# **Software**<sup>46</sup>

### **Adabas Online System**

**Installation Guide**

Version 8.2.4

March 2012

# Adabas Online System

This document applies to Adabas Online System Version 8.2.4.

Specifications contained herein are subject to change and these changes will be reported in subsequent release notes or new editions.

Copyright © 2012 Software AG, Darmstadt, Germany and/or Software AG USA, Inc., Reston, VA, United States of America, and/or their licensors.

Detailed information on trademarks and patents owned by Software AG and/or its subsidiaries is located at http://documentation.softwareag.com/legal/.

Use of this software is subject to adherence to Software AG's licensing conditions and terms. These terms are part of the product documentation, located at http://documentation.softwareag.com/legal/ and/or in the root installation directory of the licensed product(s).

This software may include portions of third-party products. Forthird-party copyright notices and license terms, please referto "License Texts, Copyright Notices and Disclaimers of Third-Party Products". This document is part of the product documentation, located at http://documentation.softwareag.com/legal/ and/or in the root installation directory of the licensed product(s).

#### **Document ID: AOS-INSTALL-824-20120329**

### **Table of Contents**

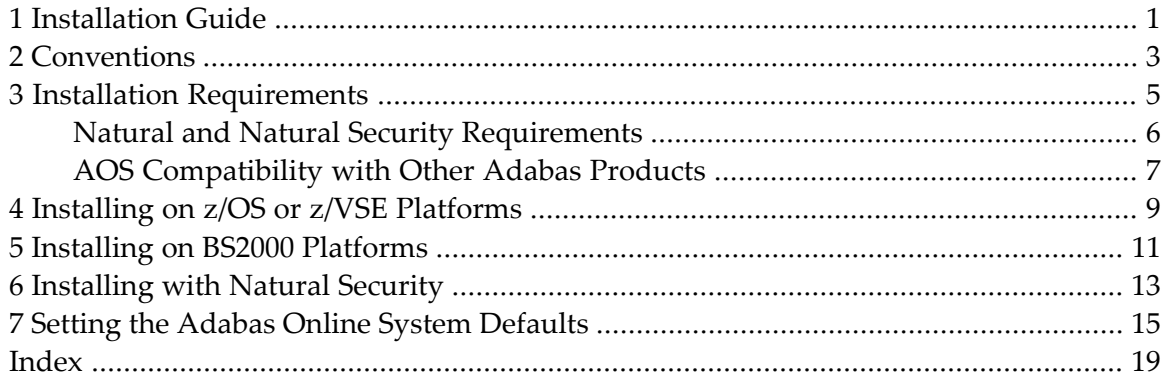

## <span id="page-4-0"></span>**1 Installation Guide**

<span id="page-4-1"></span>This document describes how to install Adabas Online System (AOS) manually. Installation on systems using Software AG's System Maintenance Aid (SMA) is described in the *AdabasInstallation* documentation. For information about SMA, see the *System Maintenance Aid* documentation.

The Adabas Online System installation documentation is organized in the following topics:

- *Installation [Requirements](#page-8-0)*
- *Installing on z/OS or z/VSE [Platforms](#page-12-0)*
- *Installing on BS2000 [Platforms](#page-14-0)*
- *[Installing](#page-16-0) with Natural Security*
- *Setting the Adabas Online System [Defaults](#page-18-0)* ö

# <span id="page-6-0"></span>**2 Conventions**

Throughout this document, the terms "Adabas Online System" and "AOS" are used interchangeably.

Data set names starting with DD are referred to in Adabas Online System Documentation with a slash separating the DD from the remainder of the data set name to accommodate z/VSE data set names that do not contain the DD prefix. The slash is not part of the data set name.

A product version is identified by the first two digits of the versioning number. Software AG distinguishes between major and minor versions according to the amount of functionality or technology added to the product. All other digits indicate correction levels.

In the product documentation, the notations *vrs*, *vr*, or simply *v* are often used as placeholders for the current product version, for example, in data set or module names.

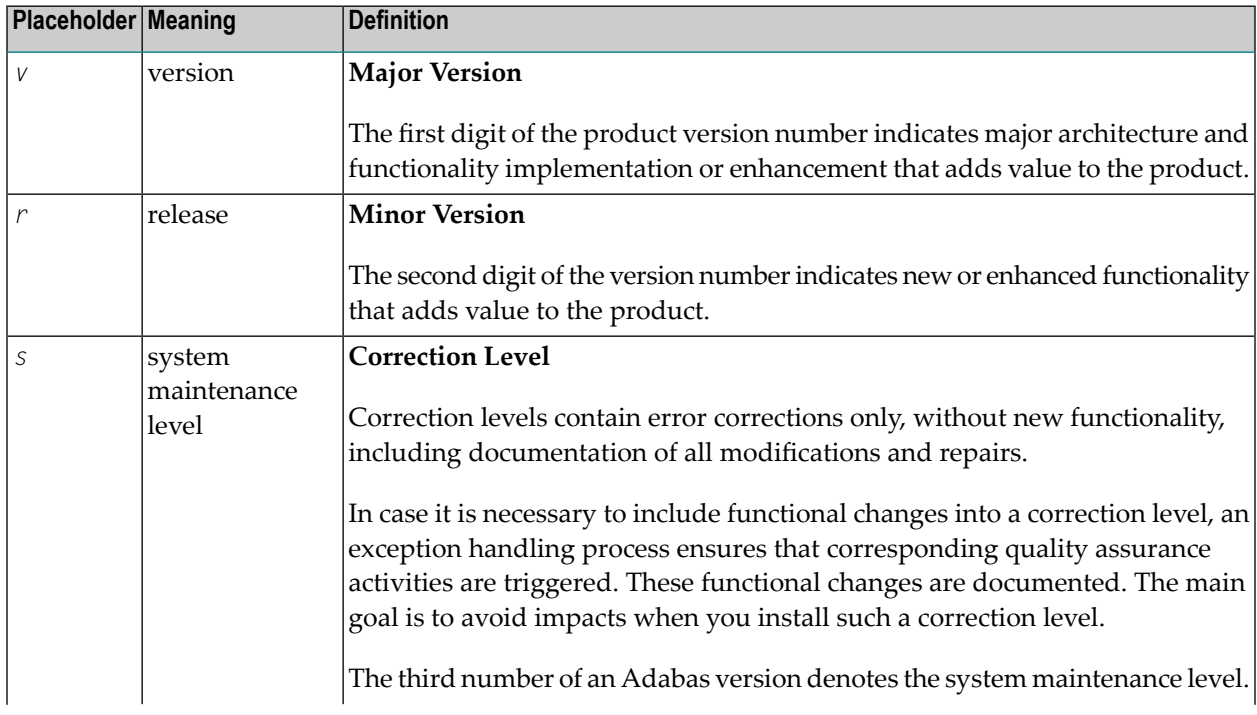

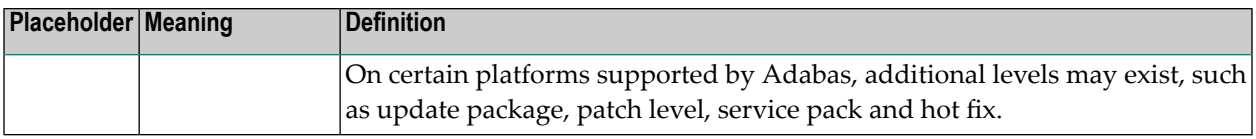

# <span id="page-8-1"></span><span id="page-8-0"></span>**3 Installation Requirements**

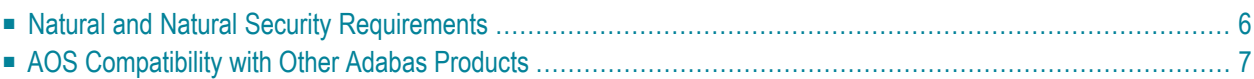

The delivered *ALLINPL* file, *ADAvrs.ALLINPL* (where *vrs* is a number representing the version of Adabas), contains the Adabas Online System (AOS) base and also functions as a demo.

To use the full version of AOS, you must copy the contents of the AOS version 8.2 load library to the base Adabas version 8.2 (or Adabas 7.4) load library with the REPLACE option to make AOS licensed (otherwise AOS will execute in 'Demo Mode'). This library must be available to the Adabas nucleus. To make it available, restart the Adabas nucleus. When allocated to the running Adabas environment, this completes the AOS to make it a licensed copy.

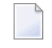

**Note:** The AOS load modules can also be made available to Adabas by concatenating the AOS load library to the Adabas load library in the Adabas startup JCL.

The distributed INPL jobs (both the sample jobs and the SMA-generated jobs) that you use to load the Adabas INPL library load it in a date-sensitive manner. In other words, the load process will now check the dates of your existing INPL library and will not allow older members to overwrite members with newer dates. However, if you use your own Natural batch jobs to load the Adabas INPL library, you will need to modify them to be date-sensitive. To do this, specify the following CMSYNIN primary command input in your job (this setting assumes the Natural input parameters in the job are specified in comma-delimited mode, or  $IM = D$ ):

#### B,,,,,,,Y

The "B" setting indicates that the INPL action should load everything; the next six fields (commadelimited) are defaults, the eighth field is specified as "Y" to indicate that dates in the INPL library should be checked, and the ninth field is not included in the specification because the default for that field will be used. For more information about Natural CMSYNIN input, refer to your Natural documentation.

<span id="page-9-0"></span>**Note:** When migrating an Adabas 8.1 installation, this procedure does not apply. Instead,  $\overline{\phantom{0}}$ you should replace the 8.1 INPL library members with the latest Adabas 8.2 INPL library members, regardless of the dates of the members, to avoid creating a library containing members from both releases.

### <span id="page-9-1"></span>**Natural and Natural Security Requirements**

AOS version 8.2 requires Natural version 4.2 or above.

<span id="page-9-2"></span>If you do not upgrade or install Natural with the Adabas version 8.2 release, you will need to relink the Adabas version 8.2 AOSASM module with your Natural in order for AOS 8.2 to function correctly. This AOSASM module is downward compatible with previous versions.

Natural Security is a prerequisite for AOS Security. See the *Adabas Security* documentation for more information.

### <span id="page-10-0"></span>**AOS Compatibility with Other Adabas Products**

In general, AOS is fully backward-compatible. In other words, this version of AOS will support any supported versions of Adabas, Adabas Caching Facility, or other Adabas add-on products. However, you cannot use any AOS 8.1.3 or later withAdabas Caching Facility 8.1.2 or earlier; you must migrate your Adabas Caching Facility 8.1.2 environment to Adabas Caching Facility 8.1.3 or later in order to use any version of AOS later than 8.1.2.

**Note:** Depending on the platforms supported, demo versions of Adabas Vista (AVI), Adabas Fastpath (AFP), Adabas SAF Security (AAF), and Adabas Transaction Manager (ATM) are automatically installed when you install either the demo or full version of AOS.

### <span id="page-12-0"></span>**4 Installing on z/OS or z/VSE Platforms**

<span id="page-12-1"></span>**Note:** Depending on the platforms supported, demo versions of Adabas Vista (AVI), Adabas Fastpath (AFP), Adabas SAF Security (AAF), and Adabas Transaction Manager (ATM) are automatically installed when you install either the demo or full version of AOS.

#### **To install AOS on a z/OS or z/VSE system, complete the following steps:**

- 1 To use the full version of AOS, you must copy the contents of the AOS version 8.2 load library to the base Adabas version 8.2 (or Adabas 7.4) load library with the REPLACE option to make AOS licensed (otherwise AOS will execute in 'Demo Mode'). This library must be available to the Adabas nucleus. To make it available, restart the Adabas nucleus. When allocated to the running Adabas environment, this completes the AOS to make it a licensed copy.
	- **Note:** The AOS load modules can also be made available to Adabas by concatenating the AOS load library to the Adabas load library in the Adabas startup JCL.
- 2 For a Com-plete or CICS environment, link the correct object module with the Natural TP nucleus.

If a split Natural nucleus is to be installed, the AOSASM module *must* be linked to the shared portion of the nucleus and *not* to the thread portion.

- 3 Optionally, set the AOS defaults. Parameters that control the operation of AOS can be set at installation time by changing the defaults in the Natural program AOSEX1 found in library SYSAOSU. For complete information about these parameters,read *Setting the [Adabas](#page-18-0) Online System [Defaults](#page-18-0)*, elsewhere in this guide.
- 4 After setting the AOS defaults in the previous step, copy the AOSEX1 member and its companion member P-AOSEX1 from the SYSAOSU library to the SYSAOS library. The programs for AOS are stored in library SYSAOS, and these members and the correct AOSEX1 parameters for your environment must be present in SYSAOS for AOS to run.

The SYSAOSU library is provided to ensure that AOS settings (including the AOSEX1 settings) in your running AOS installation are not overwritten when you upgrade or apply maintenance to your AOS code. Whenever you upgrade or apply maintenance, you must ensure that the AOSEX1 member in the SYSAOSU library is updated appropriately and copied (with P-AO-SEX1) to the SYSAOS library.

5 Perform a Natural INPL.

The medium containing Adabas contains an INPL-formatted data set in Natural version 4.2 or above. The programs for AOS are stored in library SYSAOS. Verify you have handled the requirements regarding the INPL-formatted data set, as described in *Installation [Requirement](#page-8-0)*, elsewhere in this guide.

- 6 Locate module ADAAOS in the AOS*vrs* load (module) library, (where *vrs* is a number representing the version of Adabas). Make this module available to your Adabas nucleus either by copying it to the ADA*vrs* load (module) library or by concatenating it with the ADA*vrs* load library in the nucleus startup job.
- 7 Load the AOS error messages using the Natural utility ERRLODUS.

The error messages are stored in an ERRN-formatted data set included on the medium.

See the *Natural Utilities* documentation for information about the ERRLODUS utility.

8 Finally, execute AOS by logging on to the application library SYSAOS and entering the command MENU.

# <span id="page-14-0"></span>**5 Installing on BS2000 Platforms**

<span id="page-14-1"></span>**Note:** Depending on the platforms supported, demo versions of Adabas Vista (AVI), Adabas Fastpath (AFP), Adabas SAF Security (AAF), and Adabas Transaction Manager (ATM) are automatically installed when you install either the demo or full version of AOS.

#### **To install AOS on a BS2000 system:**

- 1 To use the full version of AOS, you must copy the contents of the AOS version 8.2 load library to the base Adabas version 8.2 (or Adabas 7.4) load library with the REPLACE option to make AOS licensed (otherwise AOS will execute in 'Demo Mode'). This library must be available to the Adabas nucleus. To make it available, restart the Adabas nucleus. When allocated to the running Adabas environment, this completes the AOS to make it a licensed copy.
	- **Note:** The AOS load modules can also be made available to Adabas by concatenating the AOS load library to the Adabas load library in the Adabas startup JCL.
- 2 Link the module AOSASM to the (shared) Natural nucleus.
- 3 Optionally, set the AOS defaults. Parameters that control the operation of AOS can be set at installation time by changing the defaults in the Natural program AOSEX1 found in library SYSAOSU. For complete information about these parameters,read *Setting the [Adabas](#page-18-0) Online System [Defaults](#page-18-0)*, elsewhere in this guide.
- 4 After setting the AOS defaults in the previous step, copy the AOSEX1 member and its companion member P-AOSEX1 from the SYSAOSU library to the SYSAOS library. The programs for AOS are stored in library SYSAOS, and these members and the correct AOSEX1 parameters for your environment must be present in SYSAOS for AOS to run.

The SYSAOSU library is provided to ensure that AOS settings (including the AOSEX1 settings) in your running AOS installation are not overwritten when you upgrade or apply maintenance to your AOS code. Whenever you upgrade or apply maintenance, you must ensure that the

AOSEX1 member in the SYSAOSU library is updated appropriately and copied (with P-AO-SEX1) to the SYSAOS library.

5 Perform a Natural INPL.

The medium containing Adabas contains an INPL-formatted data set in Natural version 4.2 or above. The programs for AOS are stored in library SYSAOS. Verify you have handled the requirements regarding the INPL-formatted data set, as described in *Installation [Requirement](#page-8-0)*, elsewhere in this guide.

- 6 Locate module ADAAOS in the AOS*vrs* load (module) library, (where *vrs* is a number representing the version of Adabas). Make this module available to your Adabas nucleus either by copying it to the ADA*vrs* load (module) library or, using BLSLIBs, concatenate it with the ADA*vrs* load library in the nucleus startup job.
- 7 Load the AOS error messages using the Natural utility ERRLODUS.

The error messages are stored in an ERRN-formatted data set included on the medium.

See the *Natural Utilities* documentation for information about the ERRLODUS utility.

8 Finally, execute AOS by logging on to the application library SYSAOS and entering the command MENU.

# <span id="page-16-0"></span>**6 Installing with Natural Security**

<span id="page-16-1"></span>If Natural Security is installed, define at least the following libraries to it:

**SYSAOS SYSTRG SYSAEO SYSSPT** 

Define the following libraries as needed:

- For Adabas Vista: SYSAVI and SYSMV*vrs*
- For Adabas Fastpath: SYSAFP and SYSMW*vrs*
- For Adabas SAF Security: SYSAAF and SYSMX*vrs*
- For Adabas Transaction Manager: SYSATM and SYSMT*vrs*

Software AG recommends you define all of these libraries as protected.

Specify the start-up program for SYSAOS as MENU. Do not specify a start-up program name for the other libraries.

Natural Security must be installed before implementing Adabas Online System Security. See the *Adabas Security* documentation for more information. For information about installing Natural Security for use with AOS Security, see the *Natural Security* documentation.

Natural Security includes the ability to automatically close all open databases when the Natural command mode's LOGON function of Adabas Online System is invoked.

## <span id="page-18-0"></span>**7 Setting the Adabas Online System Defaults**

<span id="page-18-1"></span>Parameters that control the operation of Adabas Online System can be set at installation time by changing the defaults in the Natural program AOSEX1. Once you have altered the parameters as needed for your installation, copy the AOSEX1 and P-AOSEX1 members from the SYSAOSU library to the SYSAOS library.

<span id="page-18-9"></span><span id="page-18-8"></span><span id="page-18-7"></span><span id="page-18-6"></span><span id="page-18-5"></span><span id="page-18-4"></span><span id="page-18-3"></span>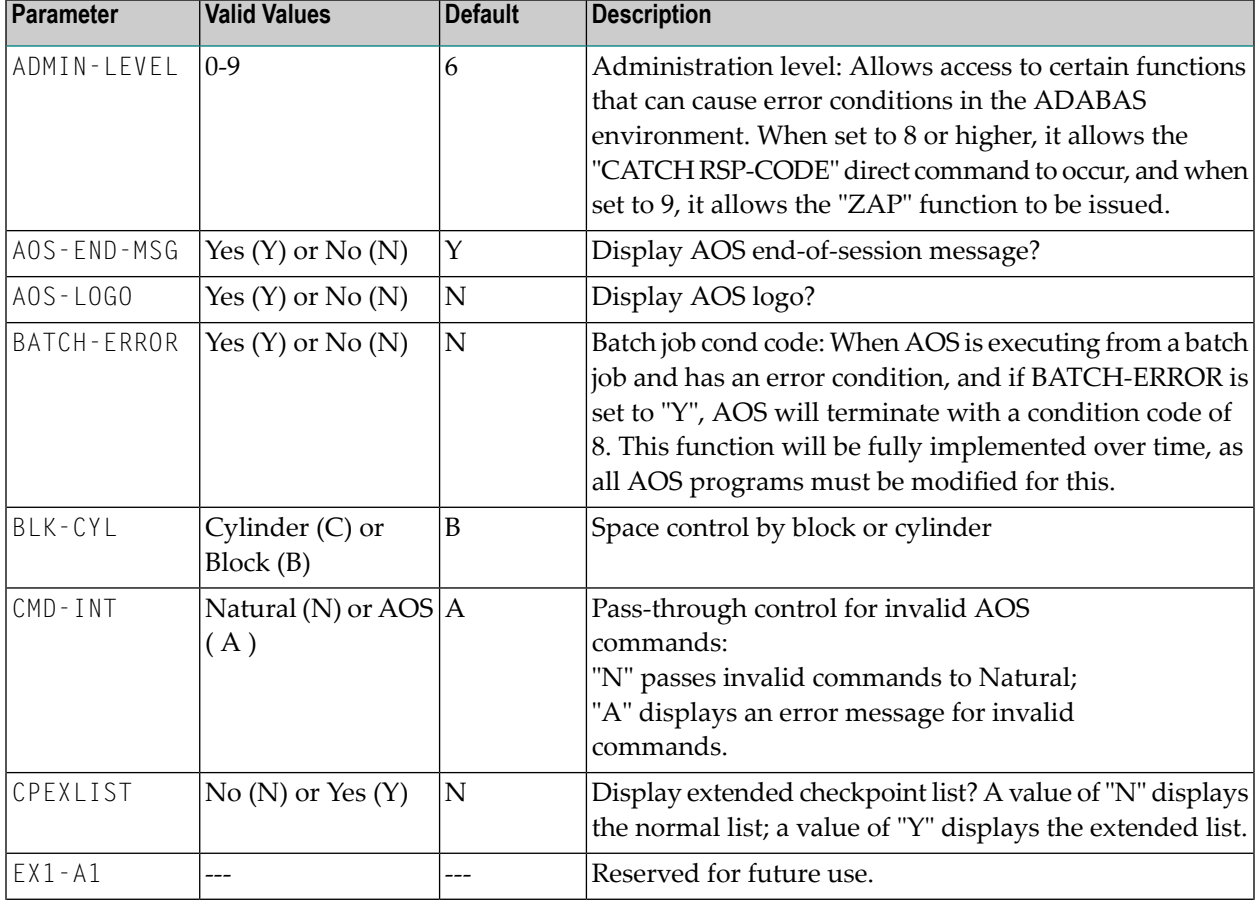

<span id="page-18-2"></span>The table below lists the parameters and possible values.

<span id="page-19-8"></span><span id="page-19-7"></span><span id="page-19-6"></span><span id="page-19-5"></span><span id="page-19-4"></span><span id="page-19-3"></span><span id="page-19-2"></span><span id="page-19-1"></span><span id="page-19-0"></span>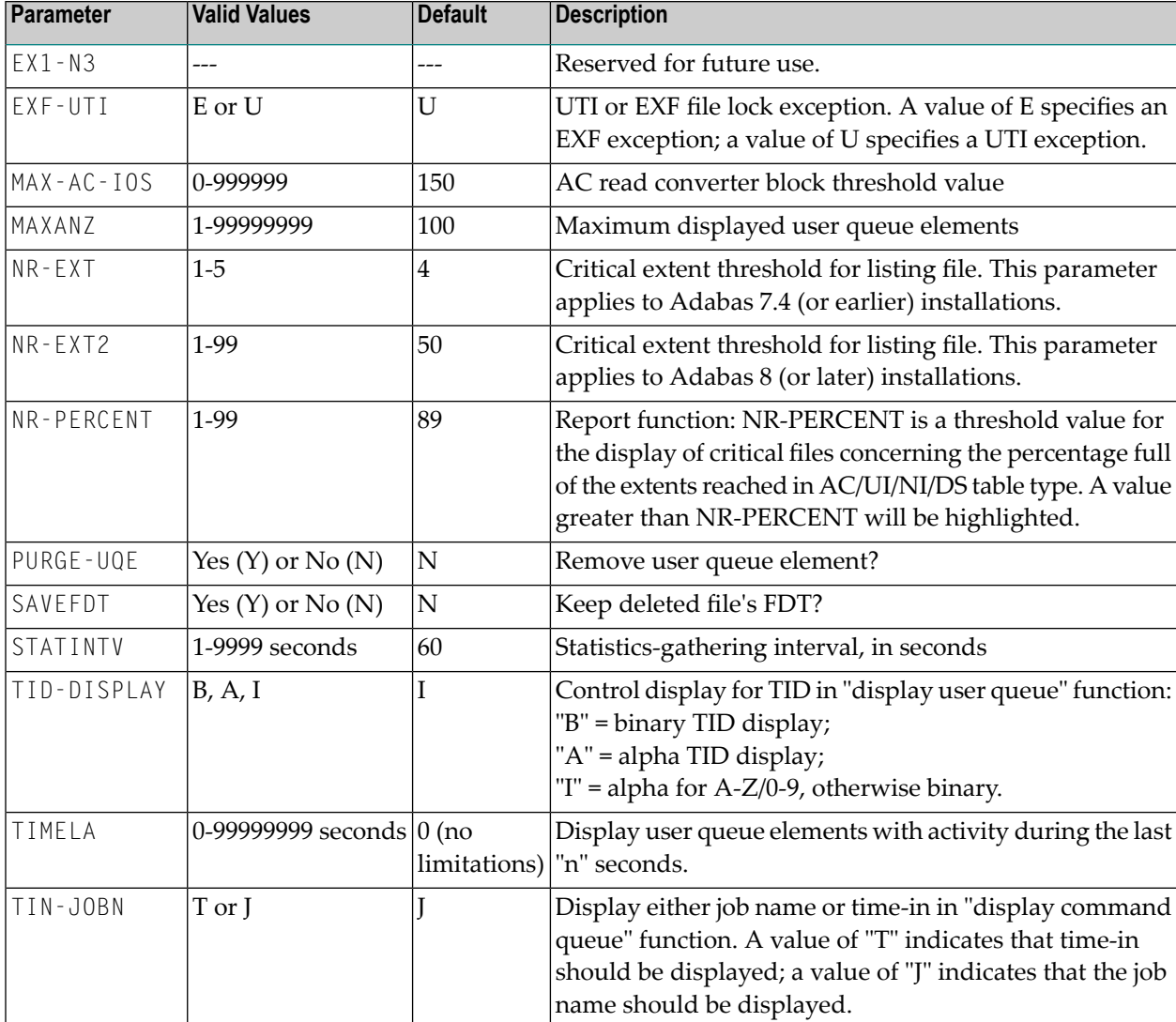

<span id="page-19-12"></span><span id="page-19-11"></span><span id="page-19-10"></span><span id="page-19-9"></span>To change the defaults, you must edit the Natural AOSEX1 program and make the changes directly within the program listing in the defaults area, which looks as follows:

```
 .
     .
 .
DEFINE DATA PARAMETER USING P-AOSEX1
END-DEFINE
*
* SET THE DEFAULTS
*
ADMIN-LEVEL = '6' (Allows access to certain functions that can cause error \leftrightarrowconditions in the ADABAS environment)
AOS-END-MSG = 'Y' (Display end-of-session message)
AOS-LOGO = 'Y' (Adabas Online System logo display-set to 'N' for no logo ↩
display)
```

```
BATCH-ERROR = 'N' (If BATCH-ERROR is set to "Y", AOS will terminate with a \leftrightarrowcondition code of 8 if an error occurs.)
BLK-CYL = 'B' (Space allocation default-set to 'C' for cylinders)
CMD-INT = 'A' (Pass invalid Adabas commands to (N)atural, or intercept (A))
CPEXLIST = 'N' (Checkpoint list control-set to 'Y' for extended checkpoint list)
NR-EXT2 = '50' (ADA V8 critical extent threshold. Range: 1-99)
EXF-UTI = 'U' (File locking exception-set to 'E' to except files in EXF status)
MAXANZ = 100 (Maximum user queue elements displayed. range: 1 - 99,999,999 \leftrightarrowelements)
NR-EXT = 4 (ADA V7 critical extent threshold. Range: 1, 2, 3, 4, or 5)
NR-PERCENT = '89' (NR-PERCENT is a threshold value for the display of critical \leftrightarrowfiles)
MAX-AC-IOS = 150 (AC read converter block threshold)
PURGE-UQE = 'N' (Remove element from user queue. Pre-5.1 default is "Y")
SAVEFDT = 'N' (Keep old FDT for SAVE operation-set to 'Y' to save FDTs)
STATINTV = 60 (Statistic-gathering time. range: 1 - 9999)
TID-DISPLAY = 'I' (TID display control: B=binary, A=alpha, I=normally alpha, \leftrightarrowspecial characters as binary)
TIMELA = 0 (Include activity in last 'n' seconds. range: "all" (0) -last \leftrightarrow99,999,999 seconds)
TIN-JOBN = 'J' (Command queue display-"J" for job name, "T" for "time in \leftrightarrowqueue" )
*
END
```
### <span id="page-22-0"></span>**Index**

### **A**

Adabas Online System (AOS) AOSEX1 program parameters, [15](#page-18-1) BS2000 installation, [11](#page-14-1) installation, [1](#page-4-1) installation requirements, [5](#page-8-1) installation with Natural Security, [13](#page-16-1) modify default parameter values, [15](#page-18-1) setting defaults, [15](#page-18-1) z/OS or z/VSE installation, [9](#page-12-1) ADMIN-LEVEL parameter, [15](#page-18-2) AOS see Adabas Online System (AOS), [1](#page-4-1) AOS-END-MSG parameter, [15](#page-18-3) AOS-LOGO parameter, [15](#page-18-4) AOSEX1 user exit, [15](#page-18-1) setting defaults, [15](#page-18-1)

### **B**

BATCH-ERROR parameter, [15](#page-18-5) BLS-CYL parameter, [15](#page-18-6)

### **C**

CMD-INT parameter, [15](#page-18-7) CPEXLIST parameter, [15](#page-18-8)

### **D**

defaults, [15](#page-18-1)

### **E**

EX1-A1 parameter, [15](#page-18-9) EX1-N3 parameter, [16](#page-19-0) EXF-UTI parameter, [16](#page-19-1)

### **I**

installation BS2000 platforms, [11](#page-14-1) requirements, [5](#page-8-1) z/OS or z/VSE platforms, [9](#page-12-1)

#### **M**

MAX-AC-IOS parameter, [16](#page-19-2) MAXANZ parameter, [16](#page-19-3)

#### **N**

Natural requirements, [6](#page-9-1) Natural Security installing AOS with, [13](#page-16-1) requirements, [6](#page-9-2) NR-EXT parameter, [16](#page-19-4) NR-PERCENT parameter, [16](#page-19-5) NR1-N3 parameter, [16](#page-19-6)

### **P**

PURGE-UQE parameter, [16](#page-19-7)

### **S**

SAVEFDT parameter, [16](#page-19-8) setting AOS defaults, [15](#page-18-1) STATINTV parameter, [16](#page-19-9)

### **T**

TID-DISPLAY parameter, [16](#page-19-10) TIMELA parameter, [16](#page-19-11) TIN-JOBN parameter, [16](#page-19-12)

### **U**

user exits AOSEX1, [15](#page-18-1)